# IMRELAX 150W LED Module Beam Moving Head Light

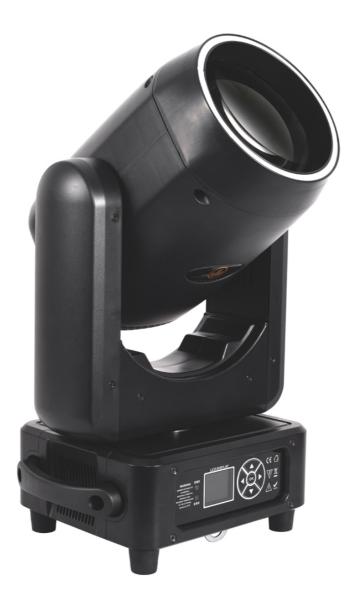

# **User Manual**

# Contents

| Chaj | pter 1 Precautions and Installation             | 1  |
|------|-------------------------------------------------|----|
| 1.   | Maintenance                                     | 1  |
| 2.   | Statement                                       | 1  |
| 3.   | Product Notes                                   | 1  |
| 4.   | Fixture installation                            | .1 |
| Chaj | pter 2 Panel Operation                          | 3  |
| 1.   | Overview                                        | 3  |
| 2.   | Menu operation                                  | 3  |
| 1.   | Select menu item                                | 3  |
| 2.   | Parameter value input                           | .3 |
| 3.   | Set boolean parameter                           | 4  |
| 4.   | Subpages (parameters)                           | 4  |
| 3.   | Function menu description                       | 4  |
| 1.   | Set DMX address code                            | 4  |
| 2.   | Set the working mode of the light fixture       | 5  |
| 3.   | Panel Display Setting                           | 5  |
| 4.   | Scene Display Setting                           | .6 |
| 5.   | Set the working parameters of the light fixture | .6 |
| 6.   | View the current state of the fixture           | 7  |
| Chaj | pter 3 Channel Description                      | 9  |
| 1.   | DMX Channel                                     | 9  |
| Chaj | pter 4 Common faults and precautions for use1   | .3 |
| 1.   | Common Error Solution1                          | 3  |
| 2.   | Notes for use1                                  | 4  |
| 3.   | Notes for using RDM1                            | 4  |

### **Chapter 1 Precautions and Installation**

#### 1. Maintenance

- I The lamp should be kept dry and avoid working in a humid environment.
- I Intermittent use will effectively prolong the life of the lamp.
- I In order to obtain good ventilation and lighting effects, pay attention to cleaning the fan, fan mesh and lens frequently.
- I Do not use alcohol or other organic solvents to wipe the lamp housing to avoid damage.

#### 2. Statement

When this product is shipped from the factory, the performance is intact and the packaging is complete. All users should strictly abide by the warnings and operating instructions stated above. Any damage caused by misuse is not covered by the company's guarantee, and the failure and problems caused by ignoring the operation manual are not within the scope of the dealer's responsibility.

This manual is subject to technical changes without notice.

#### 3. Product Notes

- I In order to ensure the service life of the product, this product should not be placed in a humid or leaking place, and it should not work in an environment where the temperature exceeds 60 degrees.
- I Do not place this product in a place prone to loosening or vibration.
- I In order to avoid the risk of electric shock, the maintenance of this product should be performed by professionals.
- When the light bulb is in use, the power supply voltage change should not exceed ±10%. If the voltage is too high, the life of the light bulb will be shortened. If the voltage is too low, the light color of the light bulb will be affected.
- I After the power is cut off, the lamp needs to be fully cooled after 20 minutes before it can be powered on again.
- I To ensure the normal use of this product, please read this instruction carefully. Signal line connection (DMX)
- I Use RS-485 cable that meets specifications: shielded, 120ohm characteristic impedance, 22-24 AWG, low capacitance. Do not use microphone cables or cables with different specified characteristics. Terminal connections must use 3 or 5 pin XLR type male/female connectors. (minimum 1/4 W). IMPORTANT: The wires must not touch each other or the metal case.

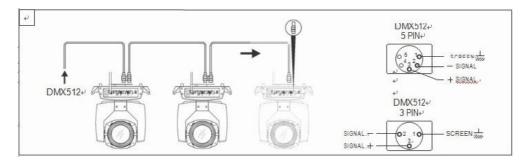

Picture 1 Schematic diagram of DMX signal line connection

#### 4. Fixture installation

The lamps can be placed horizontally, obliquely and upside down. Be sure to pay attention to the installation method when hanging it obliquely and upside down.

As shown in Figure 2, before positioning the lamps, the stability of the installation site must be ensured. When reversing the hanging installation, it must be ensured that the lamps do not fall off the support frame, and a safety rope needs to be passed through the support frame and the lamp to lift. Auxiliary hanging by hand to ensure safety and prevent the lamp from falling and sliding.

During the installation and debugging of the lamps, pedestrians are prohibited from passing below, and regularly check whether the safety ropes are worn and whether the hook screws are loose.

Our company is not responsible for all the consequences caused by the fall of the lamp due to the unstable hanging installation.

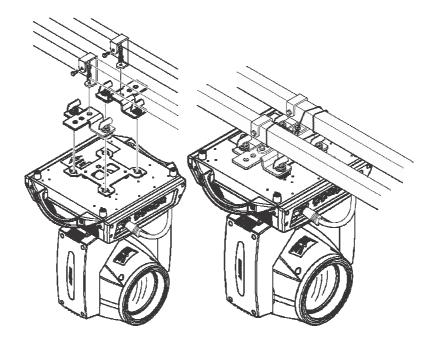

Photo 1 Schematic diagram of upside-down lamps

### **Chapter 2 Panel Operation**

#### 1. Overview

The schematic diagram of the luminaire panel is shown in Picture 3. The title above shows the name of the luminaire, and the bottom is the status bar, which displays the current luminaire's signal, bulb status, and fault (when there is no fault information, it will display "ERR", otherwise it will display "NOR") Wait.

The fixture supports DMX/RDM protocol. When the fixture is searched by the RDM host, the three letters "RDM" will appear on the panel, indicating that the fixture is enumerated normally.

Note: Do not tap the display with a pointed or sharp object to prevent damage.

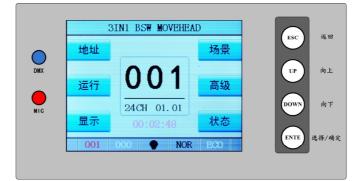

Picture 3 Schematic diagram of the display panel

#### 2. Menu operation

1.

#### Select menu item

- I The left area is the TFT display area and the touch area. You can click the contents of the panel with your fingers or dull hardware to complete the parameter settings or check the status.
- I The area on the right is the auxiliary input. If you do not use the touch function that comes with TFT, you can use the auxiliary input to select the item to be set or viewed to complete the operation.

#### 2.

#### Parameter value input

When the selected parameter item needs to enter a value, the window shown in Picture 4 will open.

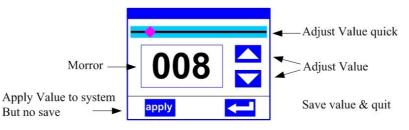

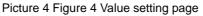

I Set the value: You can directly pull the slider to quickly set the required value,

or click the "Up" or "Down" button on the right to set the required value precisely or use the auxiliary input to set.

- I Apply value: When the data is set through the "up" or "down" button, and then press the "apply" application button in the lower left corner, the value is immediately sent to the fixture, but the value is not saved.
- I Save the value: At any time, click the "OK" button in the lower right corner to save the current value to the internal memory, and the saved value will be applied to the fixture next time it is turned on.

3.

4.

#### Set boolean parameter

- I When the set parameter is a Boolean value (such as ON or OFF), you can directly click the corresponding item to switch the parameter value, and the modified parameter will be saved to the internal memory. Press the parameter option on the right, the corresponding option will be grayed out. When the hand is released, the corresponding parameters are changed and saved. If pressing the parameter option is not the parameter you want to change, you can move your finger to other places on the screen, and the corresponding parameter will not be changed.
- I The determination of important Boolean parameters will be passed, and the confirmation window will be set, as shown in Figure 5 below:

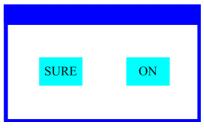

Picture 5 Confirm Input Window

|                                 | 1                                     |
|---------------------------------|---------------------------------------|
| 007                             | 上一台                                   |
| 007                             |                                       |
| 17CH 01.07                      | 下一台                                   |
|                                 |                                       |
| 涌送进士                            | 灯具复位                                  |
| 加垣快八                            | 対共変性                                  |
| 6-1地址设置                         |                                       |
| [场景选择]                          | 1 🔼                                   |
| [场景时间]                          | 25. 3s                                |
|                                 | 25.35                                 |
| 01. X轴                          | 255                                   |
| 02. Y轴                          | 255<br>135                            |
| 02. Y轴<br>03. XY速度              | 255<br>135<br>000                     |
| 02. Y轴<br>03. XY速度<br>04. 复位/功能 | 255<br>135<br>000<br>000              |
| 02. Y轴<br>03. XY速度              | 255<br>135<br>000                     |
|                                 | ····································· |

图 6-4场景设置

| 地址设置 | DMX模式   | 1    |
|------|---------|------|
| 运行模式 | 自走模式    |      |
| 显示设置 | 声控模式    |      |
| 场景模式 | 场景模式    | 自动   |
| 高级设置 | 主从选择    | 从机   |
| 状态信息 | 灯泡开关    | 关闭   |
| 退出   |         |      |
| ß    | 6-2运行设置 | 1    |
| 地址设置 | X轴反向    | 关闭   |
| 运行模式 | Y轴反向    | 关闭   |
| 显示设置 | 光耦校正    | 开启   |
| 场景模式 | X轴偏移量   | 010  |
|      | Y轴偏移量   | 010  |
| 高级设置 | 数据保持    | 关闭   |
| 状态信息 | 开灯模式    | 手动开灯 |
| 退出   | 出厂设置    |      |
|      |         |      |

#### Subpages (parameters)

| 地址设置  Language  中文    运行模式  屏幕保护  关闭 |   |  |
|--------------------------------------|---|--|
| 法行措式 皮黄皮拉 关键                         | ς |  |
| 运行模式 屏幕保护 关闭                         | J |  |
| 显示设置 屏幕旋转 正向                         | ] |  |
| 场景模式 屏幕开关 开启                         | l |  |
| 高级设置 屏幕校正                            |   |  |
| 状态信息                                 | - |  |
| 退出                                   |   |  |
|                                      |   |  |
| 图 6-3显示设置                            |   |  |

|      | EL 0 OTEVI | - Scare     |
|------|------------|-------------|
|      |            |             |
| 地址设置 | 电机信息       | • •         |
| 运行模式 | 故障记录       | • • •       |
| 显示设置 | 灯具状态       | <b>&gt;</b> |
| 场景模式 | 版本         | C5. 0. 15 🕨 |
|      | 光源时间       | OH 🕨        |
| 高级设置 | 运行时间       | 9H          |
| 状态信息 |            |             |
| 退出   |            |             |
|      | -          |             |

图 6-5高级设置

图 6-6状态信息

#### 3. Function menu description

Enter the setting interface, as shown in Picture 6-1:

- I In the main interface, you can enter the corresponding parameter setting interface by selecting six buttons.
- I In the parameter setting interface, you can press the blue option on the left to quickly switch to other setting interfaces.

#### 1. Set DMX address code

- I Through the page shown in Picture 6-1, the DMX address and channel mode of the fixture can be set.
- I The menu settings of the lamps optimize the address settings. The operations of several address codes are as follows:
- I Select "Previous" or "Next", the fixture will automatically calculate the address code of the next or previous unit according to the current address code and channel data, which can be set quickly;
- I Click the address code value to enter the value editing window, where you can set any valid address code, the fixture will automatically obtain the current number of channels of the fixture, and automatically filter the unusable address code (512-current number of channels).
- I The lamps support the RDM protocol, and the address code of the lamps can be set remotely through RDM.
- I Two buttons are provided:
- I Channel mode: Different channel modes can be selected cyclically;
- I Lamp reset: reset all motors.

#### Set the working mode of the light

#### fixture

2.

Through the page shown in Figure 6-2, you can set the running mode of the light fixture and control the light bulb. The lamp supports four operating modes (DMX mode, self-propelled mode, voice control mode and scene mode). For detailed parameter value settings, please refer to the previous section. The specific parameter descriptions are shown in the following table.:

| System Mode  |                                                                                   |  |  |  |
|--------------|-----------------------------------------------------------------------------------|--|--|--|
| DMX Mode     | Console mode, receive DMX signal, RDM signal                                      |  |  |  |
| Auto Mode    | The lamps run automatically according to the built-in program                     |  |  |  |
| Sound        | When the luminaire detects a strong sound, the luminaire automatically runs a     |  |  |  |
| Control      | scene according to the built-in program, otherwise it keeps the last scene.       |  |  |  |
| Master Slave | It takes effect when not in DMX mode, select the data output mode, the lamp       |  |  |  |
|              | automatically detects the DMX state and automatically switches the output to      |  |  |  |
|              | prevent data conflict.                                                            |  |  |  |
|              | Master The light fixture operates as built-in, if there is no DMX signal, it will |  |  |  |
|              | output data (synchronization), otherwise it will not output data.                 |  |  |  |
|              | Slave The lamps operate as built-in and do not output data (do not                |  |  |  |
|              | synchronize with other lamps).                                                    |  |  |  |

| Auto | If there is no DMX signal, the luminaire operates as built-in, otherwise, |
|------|---------------------------------------------------------------------------|
|      | the luminaire operates as the DMX signal.                                 |

The scene mode is suitable for a single or a small number of lamps. You only need to output a fixed scene, or you need to run a simple program. You can edit it in the scene page without connecting to the console.

If the light source of the lamp is a light bulb, after turning off the light bulb, please wait 10 minutes before turning on the light bulb.

#### 3. Panel Display Setting

The lamps support Chinese and English bilingual, upside-down display, etc., enter the corresponding parameter settings as shown in Figure 6-3, and the specific menu contents are shown in the following table:

|           |                                                               | <u> </u>                                                            |  |
|-----------|---------------------------------------------------------------|---------------------------------------------------------------------|--|
| Language  | Set the displayed language                                    |                                                                     |  |
|           | English                                                       | English display                                                     |  |
|           | 中文                                                            | Chinese display                                                     |  |
|           | Mode 2                                                        | The screen is black, and the address code of the current fixture is |  |
|           |                                                               | displayed in the lower left corner.                                 |  |
| Screen    | Set the display orientation of the screen                     |                                                                     |  |
| Rotation  | YES Do not reverse the display                                |                                                                     |  |
|           | NO                                                            | Reverse display                                                     |  |
|           | 自动/Auto                                                       | Automatically detect the direction of the lamps and lanterns, and   |  |
|           | automatically switch the display direction.                   |                                                                     |  |
| DMX       | Set the indication method of the DMX signal indicator         |                                                                     |  |
| Directive | Mode 1 On when there is a signal, off when there is no signal |                                                                     |  |

Menu Setting

For lamps that support touch operation, if there is a bad touch, you can enter the calibration page to recalibrate the touch accuracy of the touch screen. Under normal circumstances, please do not enter this page. If the touch is damaged, choose to disable the touch switch.

#### 4. Scene Display Setting

Enter the page shown in Figure 6-4, and the fixture enters the scene editing mode. Under this page, the fixture does not receive DMX console data, and the edited data is reflected on the fixture immediately.

The content of the page depends on the currently selected channel, and the displayed channel content and order are consistent with the fixture channel table. Through this page, 10 scenes can be edited, as shown in the following table:

Manual Mode

| 1. X Pan   | 0-255 | Set the data of each channel, |
|------------|-------|-------------------------------|
|            | 0-255 | the display content and       |
|            | 0-255 | sequence are in one-to-one    |
| N. Funtion | 0-255 | correspondence with the       |
|            |       | channel table of the fixture. |

If valid reset data is edited in the reset channel in the scene, the fixture will be reset,

but after reset, the value of the corresponding reset channel will be automatically cleared to prevent multiple consecutive resets.

View this page, you can get the current channel list order of the fixture, please refer to the detailed channel description for specific channel data.

# 5. Set the working parameters of the light fixture

Enter the page shown in Figure 6-5, adjust the on-site parameters of the lamps, and facilitate the on-site installation of the lamps, etc.:

| X-axis        | Set the X-axi  | is rotation direction                                                |
|---------------|----------------|----------------------------------------------------------------------|
| reversed      | OFF            | NO reverse                                                           |
|               | ON             | Reverse                                                              |
| Y-axis        | Set the Y-axi  | s rotation direction                                                 |
| reversed      | OFF            | NO reverse                                                           |
|               | ON             | Reverse                                                              |
| Optocoupler   | Set whether    | the fixture detects XY out of step and corrects it                   |
| Correction    | OFF            | Do not correct position after out of step                            |
|               | ON             | Automatically correct position after out of step, and record         |
|               |                | out-of-step fault                                                    |
| X-axis offset | Set the posit  | ion of the X-axis zero point of the fixture                          |
|               | 4-150          |                                                                      |
| Y-axis offset | Set the posit  | ion of the Y-axis zero point of the fixture                          |
|               | 4-48           |                                                                      |
| Data          | Set the output | ut state of the fixture when the fixture has no DMX signal           |
| retention     | OFF            | No signal, so the motor and light source return to the position and  |
|               |                | state when the reset was completed                                   |
|               | ON             | No signal, keep the last frame of DMX data output                    |
| Light up      | No signal, ke  | eep the last frame of DMX data output                                |
| mode          | Light up       | Turn on the bulb first when power on, reset the lamp after 30        |
|               | when           | seconds                                                              |
|               | power on       |                                                                      |
|               | Light up       | Reset the lamp after 3 seconds of power-on, and turn on the bulb     |
|               | when reset     | after the reset is complete                                          |
|               | Light up       | After the reset is complete, turn on the bulb manually through the   |
| manual        |                | menu or console                                                      |
| Factory       | A confirmatio  | on box will pop up, after selecting "SURE", the lamp parameters will |
| Setting       | return to the  | factory settings                                                     |

Advance Setting

When the power-on mode is selected, after the lamp is powered on, it will wait for the bulb for 30 seconds to fully start the bulb. After the internal voltage is stable enough, the reset procedure will be started. If the on-site power consumption is stable, the power-on bulb mode is recommended.

When the lamp cannot correct the position, please first check whether the

"Optocoupler Correction" is turned off.

When the signal is unplugged, if the position of the fixture is not output as expected, please check the "Data Hold" setting first.

When setting the XY offset, after completing the setting, please control the XY with the maximum stroke first, to check that after the setting, the XY will not hit the positioning rod or the housing.

# 6. View the current state of the fixture

Enter the page shown in Figure 6-6, you can view the information and real-time status of the lamps to know the use status of the lamps. If the lamps need after-sales, please provide the status information displayed on this page as a basis for judgment, as shown in the following table:

| Status information |                                                                                |                                                                 |  |
|--------------------|--------------------------------------------------------------------------------|-----------------------------------------------------------------|--|
| Motor              | Displays the information status of all motors and signals within the luminaire |                                                                 |  |
| information        | Hall                                                                           | If not displayed, it means the motor has no Hall calibration, 0 |  |
|                    |                                                                                | means the motor leaves the calibration position, 1 means the    |  |
|                    |                                                                                | motor is at the calibration position                            |  |
|                    | Status                                                                         | Displays motor reset completion status                          |  |
|                    | X axis                                                                         | Display real-time position value of X-axis optocoupler          |  |
|                    |                                                                                | feedback                                                        |  |
|                    | Y axis                                                                         | Display real-time position value of Y-axis optocoupler          |  |
|                    |                                                                                | feedback                                                        |  |
|                    | Optocoupler                                                                    | Display the level status of the two signals of the X and Y axis |  |
|                    |                                                                                | optocouplers, binary                                            |  |
| Errors Status      | Display the last 8 fault records when the lamp is reset and running. The fault |                                                                 |  |
| Log                | records will not b                                                             | e saved after the power is turned off, and the current power-on |  |
|                    | cycle will be valid.                                                           |                                                                 |  |
|                    | Errors data                                                                    | Total number of faults detected after power up                  |  |
|                    | 12: :03                                                                        | The power-on time when the fault occurs, in minutes             |  |
|                    | Hall error                                                                     | The motor does not detect a valid Hall signal when the          |  |
|                    |                                                                                | corresponding motor is reset                                    |  |
|                    | Hall short                                                                     | When the motor is reset, the Hall signal detected by the motor  |  |
|                    | circuit                                                                        | is always valid                                                 |  |
|                    | Optocoupler                                                                    | No valid optocoupler signal is detected when the                |  |
|                    | Error                                                                          | corresponding motor is reset                                    |  |
|                    | Out of step                                                                    | The corresponding motor is out of step during operation         |  |
|                    | Striker                                                                        | When the corresponding motor is reset, it hits the positioning  |  |
|                    |                                                                                | rod                                                             |  |
|                    | Bulb Error                                                                     | Bulb accidentally light off                                     |  |
|                    | Sensor Error                                                                   | The temperature sensor signal is abnormal,                      |  |
|                    | Fan Error                                                                      | Main fan not working properly                                   |  |
| Lamp status        | Display key statu                                                              | s data of the current fixture for reference                     |  |

Status information

|              | Communicatio                                                                     | 0~100%, Communication quality of the data link inside the      |  |
|--------------|----------------------------------------------------------------------------------|----------------------------------------------------------------|--|
|              | n                                                                                | luminaire                                                      |  |
|              |                                                                                  | The total number of error frames detected after power-on,      |  |
| Errors count |                                                                                  |                                                                |  |
|              |                                                                                  | accumulated                                                    |  |
|              | light source                                                                     | Display the temperature of the current light source, ""        |  |
|              | temperature                                                                      | means no detection                                             |  |
|              | Display panel                                                                    | Displays the current display panel temperature or nearby       |  |
|              | temperature                                                                      | ambient temperature                                            |  |
|              | Sensor 1                                                                         | Displays the current motherboard temperature or the ambient    |  |
|              | temperature                                                                      | temperature where the motherboard is installed                 |  |
| Version      | Display the information and version of the current lamp, an important reference  |                                                                |  |
| Information  | for after-sales maintenance                                                      |                                                                |  |
|              | Fixture                                                                          | The name of the fixture, the same as the device information    |  |
|              |                                                                                  | of the RDM                                                     |  |
|              | Model                                                                            | The model of the luminaire, the same as the model              |  |
|              |                                                                                  | information of the RDM                                         |  |
|              | Display board                                                                    | Display board firmware version and serial number               |  |
|              | Motherboard 1                                                                    | The firmware version and serial number of motherboard 1        |  |
| Light Source | Record the total cumulative time when the light source is turned on, in minutes, |                                                                |  |
| time         | and the user can manually clear it as a time reference for the regular           |                                                                |  |
|              | maintenance of the light source.                                                 |                                                                |  |
| Used time    | Record the total                                                                 | cumulative time of the lamp being turned on, in minutes, which |  |
|              | cannot be cleared.                                                               |                                                                |  |

## **Chapter 3 Channel Description**

### 1. Channel List

| Channel | Name        | Value   | Description                         |
|---------|-------------|---------|-------------------------------------|
| CH1     | X/Pan       | 0-255   | 0-540 degree                        |
| CH2     | X/Pan fine  | 0-255   | 0-2 degree, 16bit                   |
| CH3     | Y/TILT      | 0-255   | 0-270 degree                        |
| CH4     | Y/TILT fine | 0-255   | 0-1 degree, 16bit                   |
| CH5     | XY Speed    | 0-255   | from fast to slow                   |
| CH6     | Dimmer      | 0-255   | 0-100% Linear dimmer                |
|         |             |         | adjustment                          |
|         | Strobe      | 0-3     | Close                               |
| CH7     |             | 4-99    | Slow to fast pulse strobe           |
|         |             | 100-199 | Gradual strobe from slow to<br>fast |
|         |             | 200-249 | Random strobe from slow to<br>fast  |
|         |             | 250-255 | Open                                |
|         | Colors      | 0-4     | White                               |
|         |             | 5-9     | White + Color 1                     |
|         |             | 10-14   | Color 1                             |
|         |             | 15-19   | Color 1 + Color 2                   |
|         |             | 20-24   | Color 2                             |
|         |             | 25-29   | Color 2 + Color 3                   |
|         |             | 30-34   | Color 3                             |
|         |             | 35-39   | Color 3 + Color 4                   |
|         |             | 40-44   | Color 4                             |
| CH8     |             | 45-49   | Color 4 + Color 5                   |
| Спо     |             | 50-54   | Color 5                             |
|         |             | 55-59   | Color 5 + Color 6                   |
|         |             | 60-64   | Color 6                             |
|         |             | 65-69   | Color 6 + Color 7                   |
|         |             | 70-74   | Color 7                             |
|         |             | 75-79   | Color 7 + Color 8                   |
|         |             | 80-84   | Color 8                             |
|         |             | 85-89   | Color 8 + Color 9                   |
|         |             | 90-94   | Color 9                             |
|         |             | 95-99   | Color 9 + Color 10                  |

|     |       | 100-104  | Color 10                           |
|-----|-------|----------|------------------------------------|
|     |       | 105-109  | Color 10 + Color 11                |
|     |       | 110-114  | Color 11                           |
|     |       | 115-119  | Color 11 + Color 12                |
|     |       | 120-124  | Color 12                           |
|     |       | 125-129  | Color 12 + Color 13                |
|     |       | 130-134  | Color 13                           |
|     |       | 135-139  | Color 13+ Color 14                 |
|     |       | 140-144  | Color 14                           |
|     |       | 145-149  | Color 14 + White                   |
|     |       | 150-2032 | Forward flow from fast to slow     |
|     |       | 203-255  | Reverse flow from slow to fast     |
|     |       | 0-4      | White                              |
|     | Gobos | 5-9      | Gobo 1                             |
|     |       | 10-14    | Gobo 2                             |
|     |       | 15-19    | Gobo 3                             |
|     |       | 20-24    | Gobo 4                             |
|     |       | 25-29    | Gobo 5                             |
|     |       | 30-34    | Gobo 6                             |
|     |       | 35-39    | Gobo 7                             |
|     |       | 40-44    | Gobo 8                             |
|     |       | 45-49    | Gobo 9                             |
|     |       | 50-54    | Gobo 10                            |
|     |       | 55-59    | Gobo 11                            |
| СН9 |       | 60-64    | Gobo 12                            |
|     |       | 65-69    | Gobo 13                            |
|     |       | 70-128   | Forward flow from fast to slow     |
|     |       | 129-131  | Stop                               |
|     |       | 132-190  | Reverse flow from slow to fast     |
|     |       | 191-195  | Jitter from slow to fast Gobo<br>1 |
|     |       | 196-200  | Jitter from slow to fast Gobo<br>2 |
|     |       | 201-205  | Jitter from slow to fast Gobo<br>3 |
|     |       | 206-210  | Jitter from slow to fast Gobo      |

|        |                              |         | 4                                   |
|--------|------------------------------|---------|-------------------------------------|
|        |                              | 211-215 | Jitter from slow to fast Gobo<br>5  |
|        |                              | 216-220 | Jitter from slow to fast Gobo<br>6  |
|        |                              | 221-225 | Jitter from slow to fast Gobo<br>7  |
|        |                              | 226-230 | Jitter from slow to fast Gobo<br>8  |
|        |                              | 231-235 | Jitter from slow to fast Gobo<br>9  |
|        |                              | 236-240 | Jitter from slow to fast Gobo<br>10 |
|        |                              | 241-245 | Jitter from slow to fast Gobo<br>11 |
|        |                              | 246-250 | Jitter from slow to fast Gobo<br>12 |
|        |                              | 251-255 | Jitter from slow to fast Gobo<br>13 |
| CH10   | 8-Facet                      | 0-127   | None                                |
| CITIO  | Prism                        | 128-255 | 8-Facet Prism                       |
| CH11   | 46-Facet                     | 0-127   | None                                |
| OIIII  | Prism                        | 128-255 | 46-Facet Prism                      |
|        |                              | 0-127   | Degree Adjust                       |
| CH12   | Prism<br>Rotation            | 128-190 | Forward flow from fast to slow      |
| CHIZ   |                              | 191-192 | Stop                                |
|        |                              | 193-255 | Reverse flow from slow to fast      |
| CU42   | Rainbow                      | 0-127   | None                                |
| CH13   | Color                        | 128-255 | Rainbow Color                       |
| 0114.4 | Freed                        | 0-127   | None                                |
| CH14   | Frost                        | 128-255 | Frost                               |
| CH15   | Focus                        | 0-255   | From Far to near                    |
| CH16   | LED Strip<br>Effect          | 0-255   | Build-in LED Strip program          |
| CH17   | LED Strip<br>Effect<br>Speed | 0-255   | From Fast to Slow                   |
| CH18   | Reset                        | 240-255 | Reset all over 5 seconds            |

### Chapter 4 Common faults and precautions for use

#### 1. Common Error Solution

The lamps contain professional components such as microcomputer circuit boards and high-voltage power supplies. For your safety and product life, non-professionals should not disassemble lamps and related accessories without authorization.

1. The bulb does not light up (except for LED light sources)

Possible reasons: The bulb is not completely cooled, or the bulb has reached its lifespan. The treatment is as follows:

- I Due to abnormal operation, the bulb is not completely cooled, so let the lamp body cool down for more than 10 minutes, so that the interior can be completely restored to the normal state, and then turn on the power again;
- I Check whether the bulb has reached its service life and replace it with a new bulb;
- I Check whether the circuit between the bulb and the lighter is leaking, falling off or in poor contact;
- I Replace the bulb driver with a new one.

2.

#### The beam appears dim

- I Possible reasons: The bulb has been used for a long time or the light path is not clean. The treatment is as follows:
- I Check whether the bulb has reached its service life and replace it with a new bulb;
- I Check whether the optical components or light bulbs are clean, and whether there is dust accumulated on the light bulbs and other optical components. Regular cleaning and maintenance of the light bulbs and various components in the lamp.

3.

#### Gobo Projection blur

I Check whether the electronic focus channel value is suitable for the current projection distance.

4.

#### Lights work intermittently

- I Possible cause: The internal line enters the protection state, and the processing is as follows:
- I Check whether the fan is running normally or whether it is dirty, causing the temperature inside the lamp to rise;
- I Check whether the internal temperature control switch is closed;
- Check whether the lamp has reached its service life and replace it with a new one
  5. After the lamp is reset normally,

it will not accept the control of the console

- I Possible reasons: The signal line is faulty or the parameter settings of the lamp are not normal. The processing is as follows:
- I Check the starting address code and check the connection of the DMX signal cable

(whether the signal cable is in good condition and whether the connection of the cable head is loose);

I Add signal amplifier, add 120 ohm terminal resistance

The lamp does light up

- I Possible reasons: bad power line, deal with as follows:
- I Check whether the fuse on the power input socket is blown, and replace the fuse;
- I The lamp has poor circuit contact due to vibration during long-distance transportation
- I Check the input power supply, computer board and other plug-in components.

#### 2. Notes for using

6.

- I Check whether the local power supply meets the rated voltage requirements of the product, and whether the leakage protector and overcurrent protector meet the load requirements;
- I Do not use the power cord with damaged insulation, and do not overlap the power cord with other wires;
- I The lamps are cooled by strong wind, which is easy to accumulate dust. It must be cleaned once a month, especially the cooling air vents. Otherwise, the dust will block, resulting in poor heat dissipation and abnormal lamps.
- I When installing lamps, the fixing screws must be fastened, and safety cables must be attached, and checked regularly;
- I When installing and positioning the lamp, keep a minimum distance of 10 meters between any point on the surface of the lamp and any combustible or explosive material, and 2.5 meters from the irradiated object. Please do not install the lamp directly on the surface of combustible materials;
- I It is recommended that the continuous working time of the lamp should not exceed 10 hours, and the interval between continuous starting of the lamp should not be less than 10 minutes, otherwise it will not be triggered normally due to the overheating protection of the lamp;
- I The closing time of the on-off valve should not exceed 5 minutes. If you need to close the light for a long time, you should use the console (light control channel) to turn off the light bulb;
- I In order to ensure that multiple lamps and lanterns better follow the scene effect, the lamps and lanterns should not be in the current scene unfinished all the time, that is, start the next scene action, it is best not to exceed 3 minutes in this state to ensure that multiple lamps can run synchronously;
- I During use, if the lamp is abnormal, stop using the lamp in time to prevent other faults from being induced.

#### 3. Notes for using RDM

RDM is an extended version of the DMX512-A protocol and is a remote device management (Remote Device Management) protocol. The traditional DMX512 protocol communication is one-way communication. The protocol is based on the RS-485 bus.

only one port is allowed to be output for the host at the same time, so pay attention to the following points when using RDM:

- I To use a console or host device that supports the RDM protocol host;
- I To use a two-way signal amplifier, the traditional one-way signal amplifier is not suitable for the RDM protocol, because the RMD protocol requires feedback data, and the use of a one-way amplifier will block the returned data, resulting in no lamps being searched;
- I All lamps must be set to DMX mode to ensure that there is only one host on the signal line;
- I A 1200hm impedance matching resistor must be inserted between terminals 2 and 3 of the terminal plug. When the signal line is relatively long, reducing the signal reflection will make the differential signal more stable, which is beneficial to the quality of communication;
- I When the lamp is controlled by DMX, but cannot be searched by RDM, first check the signal amplifier, and then check whether the 2nd and 3rd wires of the signal line are in poor contact.

PS: The advance menu PASSWORD is: 1324

More information welcome to visit: www.imrelax.com

Thank you very much! :)